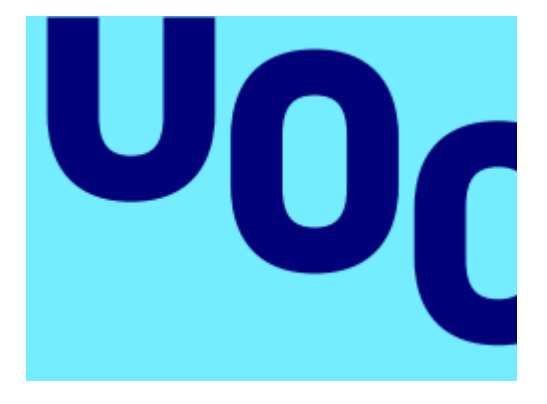

# ANEXOS

Creación de una LiveCD de instalación personalizada basada en SecureBoot

Autor: Igor González Lerma Tutor: Joaquín López Sánchez-Montañes # <span id="page-1-0"></span>Índice

# Tabla de contenido

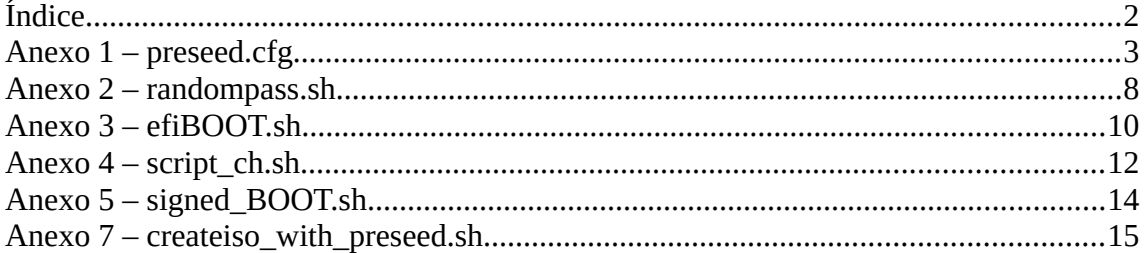

# <span id="page-2-0"></span>**Anexo 1 – preseed.cfg**

# Configuración de localización para el idioma, país y «locale».

d-i debian-installer/locale string es\_ES

# Selección de teclado.

d-i keyboard-configuration/xkb-keymap select es

# Excluir los paquetes del tpm del apt de la instalación.

d-i pkgsel/exclude string tpm2 tpm2-tools libaspi0\_2

# Instalación mínima

ubiquity ubiquity/minimal\_install boolean true

- d-i netcfg/choose\_interface select auto
- d-i netcfg/get\_hostname string mercury
- d-i netcfg/get\_domain string mercury-domain
- # Creación de la cuenta de usuario.
	- d-i passwd/root-password password igor
	- d-i passwd/root-password-again password igor
	- d-i passwd/user-fullname string igor
	- d-i passwd/username string igor
	- d-i passwd/user-password password igor
	- d-i passwd/user-password-again password igor

d-i mirror/country string manual d-i mirror/http/hostname string http.us.debian.org d-i mirror/http/directory string /debian d-i mirror/http/proxy string d-i clock-setup/utc boolean true d-i time/zone string ES/Madrid

d-i clock-setup/ntp boolean true

# Lanzar script justo antes de ejecutar partman

d-i partman/early\_command string sh randompass.sh

# Particionado guiado con LVM cifrado y password obtenido en el script randompass.sh

d-i partman-auto/method string crypto debconf-set partman-crypto/passphrase \$PASS debconf-set partman-crypto/passphrase-again \$PASS

# Particionado de forma automática sin confirmación.

d-i partman-lvm/confirm boolean true

d-i partman/choose\_partition select finish

d-i partman-auto-lvm/guided\_size string max

d-i partman-auto-lvm/new\_vg\_name string vg\_root

d-i partman-auto/choose\_recipe select custom-lvm

# Esquema de particionado

```
d-i partman-auto/expert recipe string \setminus\text{custom-lvm} :
    538 538 1075 free \
   $iflabel{ gpt } \
   $reusemethod{ }
   method{ efi } )
    format { } \setminus. The contract of the contract of the contract of the contract of the contract of the contract of the contract of the contract of the contract of the contract of the contract of the contract of the contract of the contrac
     512 512 512 ext4 $primary{ } $BOOTable{ } \
   mountpoint{ /BOOT }
   method{ format }
    format { } \qquad \qquaduse filesystem{ } \setminusfilesystem{ ext4 }
. The contract of the contract of \Lambda
```

```
 2048 4095 4096 ext4 $lvmok{ } \
   mountpoint { / } \setminuslv name{ root } \setminusin\_vg { vg\_root }
   method{ format }
    format{ } \setminususe_filesystem{ } \
    filesystem{ ext4 }
. The contract of the contract of the contract of the contract of the contract of the contract of the contract of the contract of the contract of the contract of the contract of the contract of the contract of the contrac
     2048 4094 4096 ext4 $lvmok{ } \
   mountpoint{ /update }
    lv name{ update } \setminus in_vg { vg_root } \
    method{ format } \
    format { } \setminususe_filesystem{ } \ \
    filesystem{ ext4 }
. The contract of the contract of the contract of the contract of the contract of the contract of the contract of the contract of the contract of the contract of the contract of the contract of the contract of the contrac
     4096 5000 8192 ext4 $lvmok{ } \
   mountpoint{ /overlay }
    lv_name{ overlay } \setminusin vg { vg root } \qquad \qquad \backslashmethod{ format }
    format{ } \setminususe filesystem{ } \setminusfilesystem{ ext4 }
. The contract of the contract of \Lambda 4096 5500 -1 ext4 $lvmok{ } \
   mountpoint{ /log }
    lv name{ log } \setminusin_vg { vg_root } \qquad \qquad \backslash
```
.

```
method{ format }
  format{ } \setminususe filesystem{ } \setminusfilesystem{ ext4 }
. The contract of the contract of \Lambda 512 4090 200% linux-swap $lvmok{ } \
  lv name{ swap } \setminusin vg { vg root } \qquad \qquad \backslashmethod{ swap }
  format{ } \setminus
```
- d-i partman-lvm/device\_remove\_lvm boolean true d-i partman-md/device\_remove\_md boolean true d-i partman/confirm\_write\_new\_label boolean true
- # Confirmación para escribir las particiones lvm.

```
d-i partman/confirm boolean true
d-i partman-lvm/confirm_nooverwrite boolean true
tasksel tasksel/first multiselect minimal
```
# Paquetes individuales a instalar efiBOOTmgr y libcurl3-gnutls.

```
d-i pkgsel/include string efiBOOTmgr libcurl3-gnutls 
d-i pkgsel/upgrade select none
popularity-contest popularity-contest/participate boolean false
```
- # Configurar grub
	- d-i grub-installer/with\_other\_os boolean true
	- d-i cdrom-detect/eject boolean false
	- d-i apt-setup/cdrom/set-first boolean false
	- d-i apt-setup/cdrom/set-next boolean false
	- d-i apt-setup/cdrom/set-failed boolean false

# Lanzar script justo al finalizar la instalación pero cuando todavía se puede hacer uso de /target

d-i preseed/late\_command string sh efiBOOT.sh

### <span id="page-7-0"></span>**Anexo 2 – randompass.sh**

```
#! /bin/sh
```

```
# Script debconf-compatible
```

```
. /usr/share/debconf/confmodule
```
# Obtención de la password aleatoria

PASS=\$(cat /dev/urandom | tr -dc A-Za-z0-9 | head -c 13)

# Obtención del disco

```
FIRST DISK=`list-devices disk | head -n1`
```

```
# Almacenar variables en el fichero variable.txt para su posterior uso
```
echo "PASS=\$PASS" > /tmp/variable.txt

echo "DISK=\$FIRST\_DISK" >> /tmp/variable.txt

# Creación del la plantilla

cat > /tmp/randompass.template <<'!EOF!'

Template: random-pass/title

Type: text

Description: LVM PASSWORD

Template: random-pass/pass

Type: note

Description: Please Keep it:\${passw}

!EOF!

# Carga de la plantilla

debconf-loadtemplate random-pass /tmp/randompass.template

```
# Poner el titulo a la pantallla de dialogo
```

```
db_settitle random-pass/title
```

```
db_input critical random-pass/pass
```
# Presentación de password en pantalla!

```
db_subst random-pass/pass passw $PASS
```
#### db\_go

# Seteo de las variables preseed desde el script.

debconf-set partman-auto/disk "\$FIRST\_DISK"

```
db_set partman-crypto/passphrase $PASS
```
db\_set partman-crypto/passphrase-again \$PASS

# <span id="page-9-0"></span>**Anexo 3 – efiBOOT.sh**

#/bin/bash

```
# Creación de la carpeta donde almacenar el BOOT
```
mkdir -p /target/BOOT/efi/EFI/BOOT

# Copia del BOOT firmado en la máquina

cp /cdrom/igor/BOOTX64.EFI /target/BOOT/efi/EFI/BOOT/BOOTX64.EFI

# Copia del contenido de la carpeta igor(scripts, .deb, etc) en la máquina

cp -r /cdrom/igor /target/tmp

# Fichero que contiene las variables password y tipo de disco

cp /tmp/variable.txt /target/tmp/variable.txt

# Copia del script

cp script\_ch.sh /target/tmp

cp pcrs.bin /target/pcrs.bin

# Montaje del entorno chroot

for i in /sys /proc /dev; do mount --bind \$i /target\$i; done

cat <<EOF | chroot /target

# Ejecución del script dentro del entorno chroot

sh /tmp/script\_ch.sh

# Salida y desmontaje del entorno chroot

exit;

EOF

for i in /sys /proc /dev; do umount /target\$i; done

umount -lf /target

umount /dev/.static/dev

# Copia de la imagen base mediante el comando dd

dd if=/cdrom/igor/systemimage.sqsh of=/dev/mapper/vg\_root-root bs=128K

# <span id="page-11-0"></span>**Anexo 4 – script\_ch.sh**

```
#!/bin/bash
```
# Obtener las variables, password y el disco, del fichero temporal

```
PASS=`grep -e PASS /tmp/variable.txt| cut -d'=' -f 2`
```
DISK=`grep -e DISK /tmp/variable.txt| cut -d'=' -f 2`

# Carga de los módulos del tpm

modprobe tpm

modprobe tpm\_tis

modprobe tpm\_tis\_spi

# Instalación de los paquetes necesarios para interactuar con el TPM

dpkg -i /tmp/igor/libsapi0\_2.0-1\_amd64.deb

dpkg -i /tmp/igor/tpm2\_1.0-1\_amd64.deb

dpkg -i /tmp/igor/tpm2-tools\_3.0.2-1\_amd64.deb

# Interactuación con el TPM y almacenado de la password. En caso que se encuentre almacenado ya el handle de la memoria persistente se borra.

tpm2\_evictcontrol -c 0x81000010

install -d pcrs\_instalation

cp pcrs.bin pcrs\_instalation

cd pcrs\_instalation

echo -n \$PASS > secret.bin

tpm2 pcrlist  $-L$  shal:  $0, 2, 3, 7$  > pcrs instalation.txt

tpm2 createpolicy \--policy-pcr -L sha1:0,2,3,7 -F pcrs.bin -o policy.digest

tpm2\_createprimary -a e -g sha1 -G rsa -o primary.context

tpm2\_flushcontext -t

tpm2\_create -g sha256 -u obj.pub -r obj.priv -C primary.context -L policy.digest -b "noda|adminwithpolicy|fixedparent|fixedtpm" -i secret.bin

tpm2\_flushcontext -t

tpm2\_load -C primary.context -u obj.pub -r obj.priv -o load.context

tpm2\_flushcontext -t

tpm2\_evictcontrol -c load.context -p 0x81000010

# Obtener el numero dentro del gestor de arranque en el que se encuentre TFG

EFINUMBER=`efiBOOTmgr | grep TFG | cut -d "\*" -f1 | cut -d "t" -f2`

# Eliminar la entrada del arranque

efiBOOTmgr -b \$EFINUMBER -B

# Creación de la entrada del arranque apuntando al BOOT firmado

efiBOOTmgr -c -d \$DISK -p 1 -w -L TFG -1 '\EFI\BOOT\BOOTX64.EFI'

# Borrado de todos los ficheros

rm secret.bin pcrs.bin policy.digest primary.context obj.pub obj.priv load.context

# <span id="page-13-0"></span>**Anexo 5 – signed\_BOOT.sh**

#/bin/bash

# Montaje de efi.img

install -d /tmp/BOOTdebian

mount netinst/BOOT/grub/efi.img /tmp/BOOTdebian

# Firmado de los arranques tanto la Live-CD como el suministrado

sbsign --key certificates/db.key --cert certificates/db.crt --output /tmp/BOOTdebian/efi/BOOT/BOOTx64.efi /tmp/BOOTdebian/efi/BOOT/BOOTx64.efi

sbsign --key certificates/db.key --cert certificates/db.crt --output /tmp/BOOTdebian/efi/BOOT/grubx64.efi /tmp/BOOTdebian/efi/BOOT/grubx64.efi

sbsign --key certificates/db.key --cert certificates/db.crt --output netinst/igor/BOOTX64.EFI netinst/igor/BOOTX64.EFI

# Verificación del firmado

sbverify --cert certificates/db.crt /tmp/BOOTdebian/efi/BOOT/grubx64.efi sbverify --cert certificates/db.crt /tmp/BOOTdebian/efi/BOOT/BOOTx64.efi sbverify --cert certificates/db.crt netinst/igor/BOOTX64.EFI

# <span id="page-14-0"></span>**Anexo 7 – createiso\_with\_preseed.sh**

```
#!/bin/bash
# Permisos de lectura sobre el directorio.
chmod +w -R netinst/install/
# Creación de carpeta.
mkdir -p tmp/initrd
cd tmp/initrd
# Extracción del initrd.gz.
zcat ../../netinst/install.amd/initrd.gz | cpio -iv
# Copia de ficheros y scripts.
cp ../../preseed.cfg .
cp ../../randompass.sh .
cp ../../efiBOOT.sh .
cp ../../script_ch.sh .
cp ../../pcrs.bin .
mkdir -p lib/firmware
cp -a ../../rtl_nic lib/firmware
# Creación del nuevo initrd.gz.
find . -print0 | cpio -0 -H newc -ov | gzip -c >
../../netinst/install.amd/initrd.gz
cd ../../
rm -fr tmp/initrd
# Eliminación de permisos.
chmod -w -R netinst/install
# Permisos de lectura md5sum.txt.
chmod +w netinst/md5sum.txt
# Se crea el md5sum con los cambios.
find netinst -follow -type f ! -name md5sum.txt -print0 | xargs -0 md5sum >
netinst/md5sum.txt
# Eliminación de permisos.
chmod -w netinst/md5sum.txt
cd netinst
```
# Creación de la imagen ISO.

xorriso -as mkisofs -o netinst\_preseed.iso -isohybrid-mbr /usr/lib/ISOLINUX/ isohdpfx.bin -c isolinux/BOOT.cat -b isolinux/isolinux.bin -no-emul-BOOT - BOOT-load-size 4 -BOOT-info-table -eltorito-alt-BOOT -e BOOT/grub/efi.img isohybrid-gpt-basdat -no-emul-BOOT ../netinst

cd ..

mv netinst/netinst\_preseed.iso .